## **ONLINE TIWANAKU: A DIGITAL COMPANION TO TIWANAKU 144 AND ITS HINTERLAND.**

Por: Javier Armando Méncias Bedoya

**Kolata, Alan**. 2023. *Online Tiwanaku: A Digital Companion to Tiwanaku and Its Hinterland*. Chicago: Online Publication Service. https://onlinepublications.uchicago.edu/PWJ/

Luego de casi 30 años de publicado el primer volumen de una serie compuesta por dos volúmenes, denominada *Tiwanaku and Its Hinterland: Archaeology and Paleoecology of an Andean Civilization*, la Universidad de Chicago, y el ex - director del proyecto Wila Jawira – Alan Kolata, ponen a disposición del público una página web que promueve su contenido de la siguiente manera:

*"El sitio web Online Tiwanaku es un complemento digital de "Tiwanaku and Its Hinterland Vols. 1 y 2", editado por Alan L. Kolata de la Universidad de Chicago. Como complemento a la publicación impresa, pone a disposición gran parte de los datos de la excavación de este sitio en formato digital para uso de la comunidad de académicos y estudiantes interesados. Si bien no se trata de una digitalización completa de los volúmenes publicados, los datos disponibles se encuentran disponibles aquí, tal como están*." (Traducción propia del texto introductorio alojado en https://voices.uchicago.edu/ochre/guide-to-tiwanaku-and-itshinterland/)

Es por ello que presentamos esta reseña que también es un breve manual de uso de la página, pues a pesar que el diseño de la página no se presenta muy intuitivo al usuario, si permite una navegación a través de mucha información mediante herramientas de fácil uso.

Inicialmente, el usuario puede "explorar" (*Explore*) tres distintas regiones (Tiwanaku, Lukurmata y *The Hinterland*) mediante tres posibilidades: por **área de excavación** (*by Excavation Area*), mediante **mapa** (*by Map*), o a través de **fotografías** (*by Photographs*). En la primera posibilidad, accederemos a un listado de áreas que, al ser escogidas, despliegan un listado de enlaces (*Links*) a fotografías y apartados que llevan a otras fotografías relacionadas a cada Unidad de Excavación practicada en el área elegida.

Debido a la necesidad de conocer cuál es el lugar del que requerimos información, que está normalmente relacionado a una Unidad de Excavación (U.E.) al interior de un área, es importante que el usuario se familiarice con la segunda posibilidad de exploración: mediante mapa. Para poder acceder a esta opción, el usuario deberá crear una cuenta en *ArcGIS Online[12](#page-0-0)* que le permita ingresar a los mapas web del proyecto.

Ya al interior de la interface web del mapa, el usuario deberá poseer un mínimo conocimiento del uso de este tipo de herramientas, para navegar por las capas que contiene y poder realizar tareas como el marcado y desmarcado de capas, la selección por grupos, mediciones, filtros e incluso coordenadas de U.E., de forma

<span id="page-0-0"></span><sup>12</sup> https://www.arcgis.com/home/signin.html

que pueda encontrar la U.E. arqueológica que se relacione -a nivel espacial- con la que se relacione de la que zona de la que desea hallar información. De esta forma, una vez que se conoce el código de la U.E. de interés, el usuario puede volver a la página principal o pulsar "Más información" al elegir la U.E. (para acceder al registro de fotografías y apartados asociados a ésta).

La opción de explorar mediante fotografías constituye una experiencia más visual para el usuario, y presenta una gran cantidad de imágenes panorámicas y del entorno natural y cultural -a manera de "postales"- de las regiones investigadas (incluyendo fotografías de la ciudad de La Paz). Vale la pena señalar que las fotografías de las excavaciones arqueológicas suelen encontrarse luego de una serie de fotografías de paisajismo. Un apartado que, en toda regla, puede ocupar varias horas en su revisión.

Un factor llamativo, por la cantidad y peso de registro visual que conlleva, es que en la página se puede acceder a las fotografías del proyecto en orden de temporadas anuales de campo, desde el inicio en 1978 hasta el año 1993. De esta forma, el investigador que conozca o tenga la referencia bibliográfica de una temporada específica puede realizar la revisión, algunas veces en varios formatos, de los rollos fotográficos tomados por los investigadores. Sin embargo, este tipo de búsqueda requiere un conocimiento un poco más desarrollado del proyecto (usualmente referido en las páginas de alguno de los tomos de *Tiwanaku and Its Hinterland…*).

En cuanto al registro escrito se refiere, el proyecto ha hecho un esfuerzo en generar bases de datos -filtrables- que presenten, con una codificación comprensible, los tipos de muestras y materiales que fueron obtenidos (*samples* y *remains*), además de los formularios que los acompañan (*forms*). De esta forma se asegura un acceso irrestricto a la información de primera mano del proyecto<sup>[13](#page-1-0)</sup>. Lógicamente, el usuario debe tener la capacidad de relacionar los formularios, muestras y materiales con las U.E. ejecutadas. Este tipo de ordenamiento aplica a los hallazgos de piedra y minerales (*stone and mineral finds*), los materiales orgánicos (*organic materials*), la cerámica y otros hallazgos pequeños *(ceramics and other small finds*).

Lamentablemente, algunos enlaces que deberían llevar a fotografías de contextos de excavación señalan que "El proyecto aún no ha publicado esta información para su acceso vía web", por lo que el usuario podría llegar a estancarse en su búsqueda[14](#page-1-1). Sin embargo, ello se ve parcialmente equilibrado por la capacidad de acceder a la vasta base de imágenes de cerámicas y hallazgos pequeños (*Images of ceramics and small finds*).

Merece una mención especial el esfuerzo por subir casi toda la información relacionada al estudio cerámico del proyecto (*Ceramics Study*), pues el contenido constituye una base de datos y banco fotográfico con posibilidades cuasi inconmensurables de análisis y revisión, a pesar que -en muchos casos- se echa

<span id="page-1-0"></span><sup>13</sup> Otra excelente fuente de información primaria son los formularios de excavación (Excavation Forms) en el apartado de excavaciones de trincheras (*Trench excavations*), así como los formularios del mapeo topográfico de las regiones (*Mapping Forms*). Lamentablemente, en el caso de la topografía ésta se limitó a una cuadrícula de coordenadas internas del proyecto, convirtiendo su transformación -a entidades georreferenciadas reales- en un trabajo titánico que bien podría haberse realizado durante la revisión de la información por parte de los técnicos del proyecto.

<span id="page-1-1"></span><sup>14</sup> Como me sucedió al usar el siguiente orden de enlaces: Ceramic Vessels > AK11651.001 > AK11651.001f1\_PWJ11651\_N8036\_E5030\_AK-R21\_AK\_Tiwanaku IV\_offering.

<sup>146</sup> de menos algún tipo de relacionamiento con fotografías reales de los objetos (ya que, casi en toda la página, se creó una red de múltiples correlaciones entre texto e imágenes).

Luego de revisar todas las capacidades y evaluar el genuino aporte que esta gran geodatabase de información brinda al investigador, o al interesado en el tema, destacamos algunos aspectos importantes:

- 1. En primera instancia, persiste un llamativo patrón mediante el que estas geodatabases se presentan en páginas web en idioma inglés. Se entiende que son generadas a partir de organismos y entidades con centro en países de habla extranjera, donde el inglés es el idioma por defecto; un detalle que puede subsanarse considerando que actualmente la mayoría de los navegadores web presentan potentes herramientas de traducción de páginas, lo cual facilita su traducción a casi cualquier idioma. Sin embargo, ¿Algún día se considerará importante, por parte de los investigadores anglohablantes que trabajan en América del Sur, presentar la información en el idioma madre del país del cuál se obtiene? Este aspecto parece aún poco entendido o valorado por esta comunidad e incluso por parte de los investigadores y gestores locales inmiscuidos en la gestión cultural arqueológica.
- 2. El diseño de la página no es muy interactivo y contiene demasiados enlaces y sub-enlaces que llevan al usuario por un complejo laberinto de información.
- 3. Hubiese sido un aporte muy valorado que la página también contara con los dos tomos de "*Tiwanaku and Its Hinterland…"* en versión digital, pues estos ayudan mucho en la comprensión y búsqueda de la información georreferenciada, al presentar -en el propio texto- referencias a unidades estratigráficas, áreas y regiones que solamente podrán entender quienes cuenten con este libro, cuya publicación tuvo un tiraje muy limitado(y a la que probablemente muy pocos investigadores han podido tener acceso en Bolivia).

A pesar de lo anterior, es evidente que las posibilidades en materia de investigación, a partir de los datos de esta inmensa geodatabase, permitirán generar muchos trabajos aún en el futuro, a partir del cruce de información actualizada con la generada por el proyecto en las décadas de 1980-1990. Por ello, esta página, que esperamos sea sostenida en el tiempo, constituye -actualmente- una de las fuentes de información primaria más importantes en la vertiente de la investigación, la historiografía y el revisionismo de la investigación en torno a Tiwanaku capital.

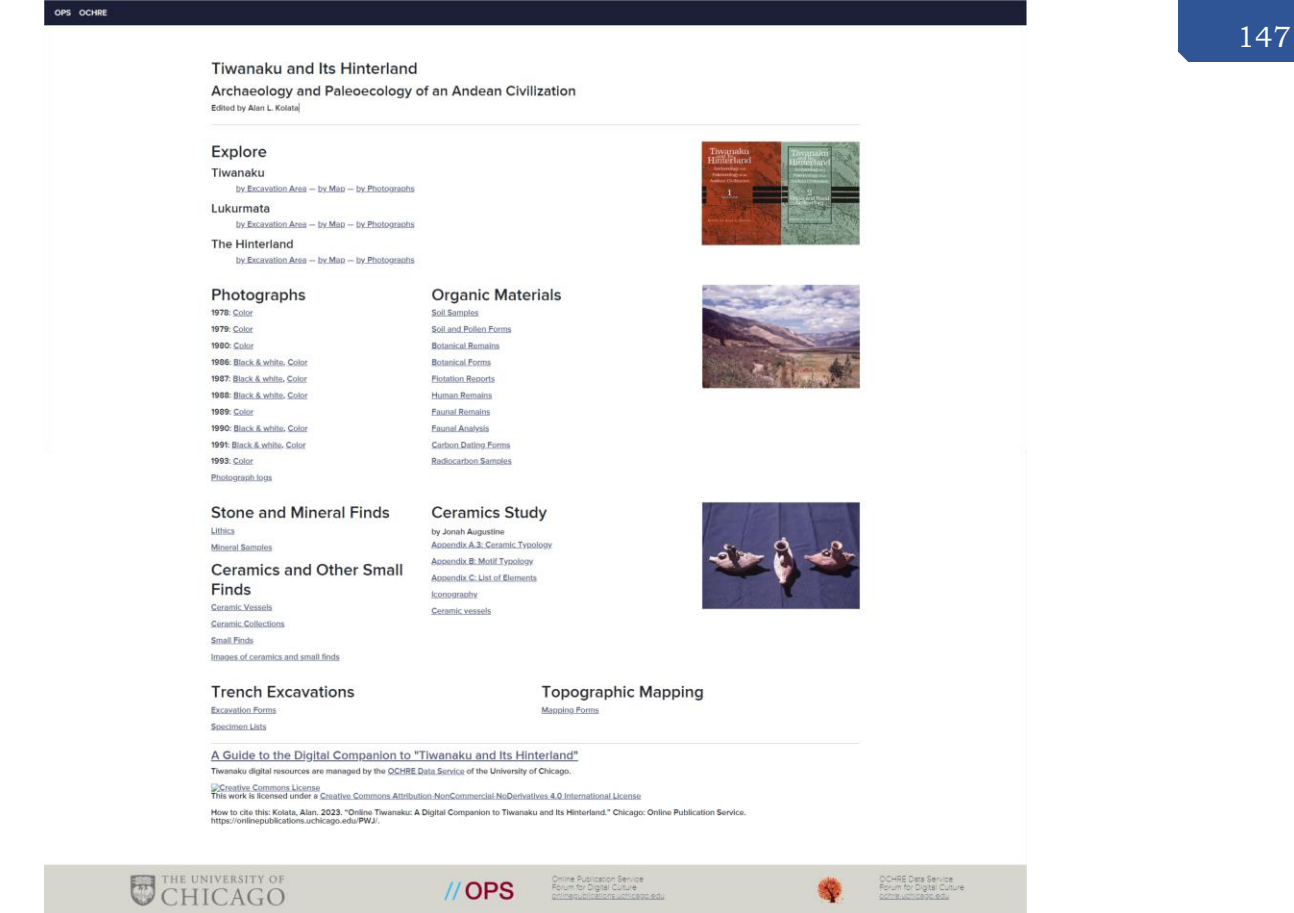

*Vista completa del diseño de la página "Online Tiwanaku"*

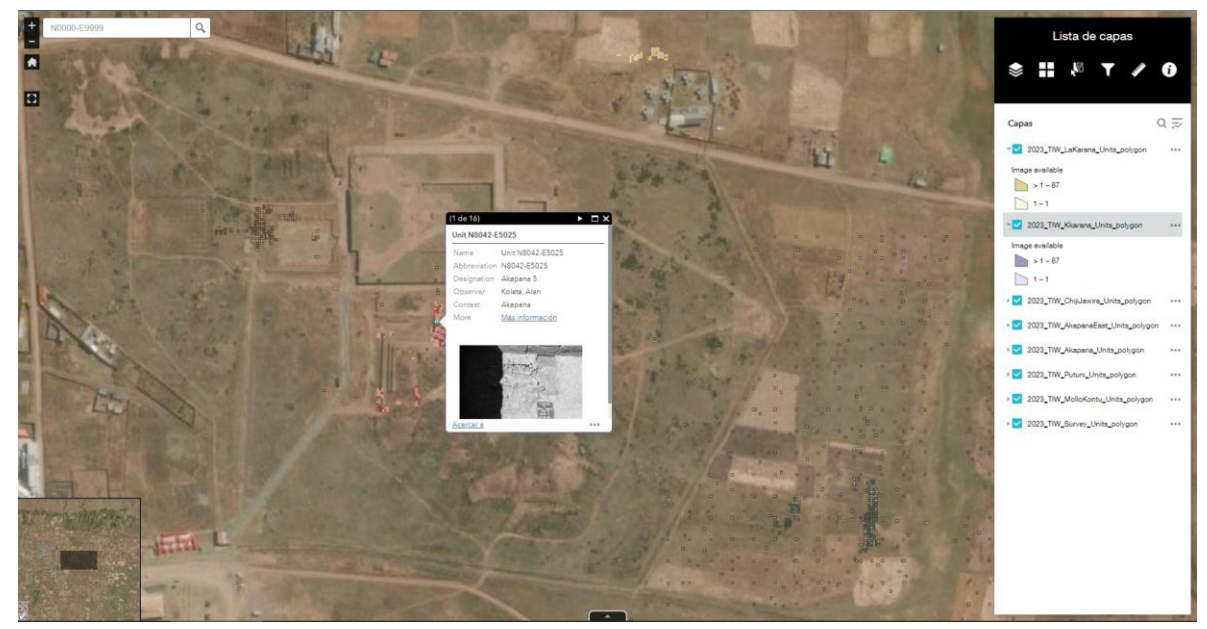

*Vista de la interface del mapa web en entorno ArcGIS*